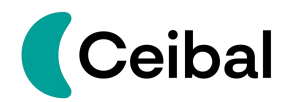

# **Curso auto-gestionado**

# **EDUCACIÓN INCLUSIVA Y DISCAPACIDAD**

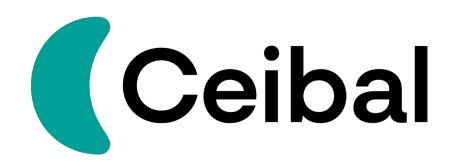

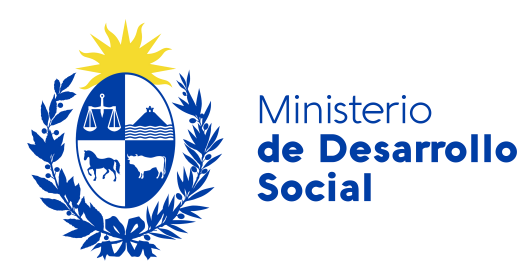

# **CEIBAL Abril de 2023**

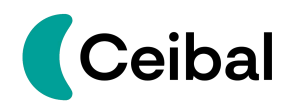

# Contenido:

- Contextualización
	- ¿Qué es Ceibal?.
	- Objetivos de Ceibal.
	- Despliegue de Ceibal.
- Aproximación a la tecnología como recurso clave para la educación inclusiva.
	- ¿Qué es Certi Ceibal?
	- ¿Qué ofrece Certi Ceibal?
	- ¿Qué son las rampas digitales?
	- ¿Qué es el Proyecto Valijas Viajeras?
- Introducción a la accesibilidad web / Tips para tener en cuenta.
	- ¿Qué es la accesibilidad web?
	- ¿Qué es la W3C?
	- ¿Qué son las Pautas de Accesibilidad al Contenido Web (WCAG)?
		- Contraste de color.
		- Texto alternativo.
		- Subtitulado.
		- Audiodescripción.
		- Lengua de Señas.
		- Tipo de letra.

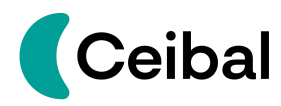

- Accesibilidad en sistemas operativos Windows:
	- Windows
	- Android
	- Ubuntu
	- Google Drive
	- Zoom
- Caja de herramientas de Ceibal:
	- Espacio Valijas Ceibal.
	- Ceibal LSU
	- REA
	- Biblioteca País.

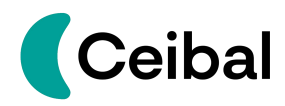

#### **Contextualización**

¿Qué es Ceibal?

En el año 2007 se creó el Plan Ceibal con el objetivo de acortar las brechas digitales generando mayor inclusión social y tecnológica para todos los niños, niñas y adolescentes. En sus comienzos, la estrategia se centró en la entrega de computadoras a estudiantes y docentes. Con el paso del tiempo, asumió la responsabilidad de generar la estructura necesaria para la conectividad de todos los centros educativos del país, formando y capacitando docentes en el uso de los dispositivos y en la incorporación de tecnología en las prácticas educativas.

La creación de Ceibal fue un hecho innovador y vanguardista para el sistema educativo uruguayo, y la sociedad en general, ya que generó el derecho al acceso y uso de la tecnología llegando a todos los hogares y centros educativos del país.

Actualmente, Ceibal es el centro de innovación educativa con tecnologías digitales del país, al servicio de las políticas públicas educativas.

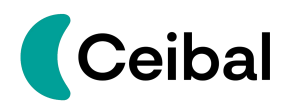

#### **Objetivos de Ceibal**

- ★ Promover la integración de la tecnología en la educación con el fin de mejorar los procesos de enseñanza y aprendizaje.
- ★ Impulsar procesos de innovación, inclusión y crecimiento personal.
- ★ Innovar en infraestructura tecnológica, contenidos, experiencias y entornos digitales.
- ★ Coordinar y desarrollar planes y programas para el uso educativo de las tecnologías de la información y la comunicación.

# **Despliegue de Ceibal**

Ceibal tiene una gran diversidad de áreas y líneas de acción para acompañar y fortalecer las políticas educativas, las prácticas docentes y los aprendizajes del estudiantado. Ceibal ofrece contenidos, recursos, formaciones y programas que constituyen ejemplos de "nuevas pedagogías" (Plan Estratégico 2020)

A continuación se mencionan algunos ejemplos:

- ★ Plataformas educativas (Crea, Matific, ALEKS, Lengua)
- ★ Formación docente.
- ★ Biblioteca País.
- ★ Formación en educación inclusiva.
- ★ Entrega de rampas digitales para la inclusión. Proyecto Valijas Viajeras.
- **★ Espacio Valijas.**
- **★ Recursos Educativos Abiertos.**
- **★ Red Global de Aprendizaje.**
- $\star$  Ceibal en inglés.

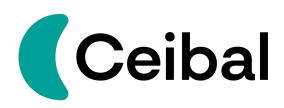

- $\star$  Pensamiento computacional
- $\star$  Laboratorios digitales.
- **★ Jóvenes a Programar.**
- ★ Científicos en el Aula.
- ★ Artistas en el Aula.
- ★ Diseñando el Cambio.

# **Aproximación a la tecnología como recurso clave para la educación inclusiva**

La educación inclusiva es un proceso que supone generar culturas, políticas y prácticas que contemplen a la diversidad de los estudiantes con el objetivo de que todos tengan acceso a una educación de calidad, bajo las premisas de la presencia, participación y progreso educativo.

El diseño universal para el aprendizaje (DUA) y la incorporación de la tecnología en la educación, son claves para transitar hacia una educación más inclusiva con énfasis en las personas más excluidas, como lo son las personas con discapacidad y personas que se enfrentan a diversas barreras del ambiente que dificultan o imposibilitan su participación, aprendizaje, disfrute, autodeterminación, entre otros aspectos. En este sentido, la tecnología contribuye en múltiples niveles (culturas, políticas, prácticas educativas, infraestructura del centro educativo, entre otros) para transitar hacia una educación más accesible, inclusiva y de calidad.

La inclusión de la tecnología en la educación, supone una transformación que beneficia a toda la comunidad educativa y que también está considerada como elemento central y transversal en los Objetivos de Desarrollo Sostenible 2030. Particularmente, el objetivo número 4 se enfoca en garantizar una

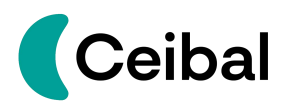

educación inclusiva, equitativa y de calidad, promoviendo las oportunidades de aprendizaje durante toda la vida para todas las personas.

El DUA es el marco para mejorar y optimizar la enseñanza y el aprendizaje para todas las personas en función de los conocimientos científicos sobre cómo se aprende. Incorpora la diversidad del estudiantado en las prácticas educativas generando currículos flexibles que contemplen las experiencias, intereses, necesidades, fortalezas y estilos de aprendizaje de cada estudiante. Se basa en tres principios (el por qué, el qué y el cómo del aprendizaje) para garantizar que todos los estudiantes puedan acceder y participar en oportunidades de aprendizaje significativas y desafiantes [1](#page-6-0) .

Es así que la tecnología potencia y fortalece los principios fundamentales del DUA a través de los múltiples recursos y formatos que ofrece.

Algunos de los aportes principales de la tecnología para la educación inclusiva y el DUA son:

- Propiciar el acceso a la información, participación, educación de personas con discapacidad a través de las tecnologías de asistencia: *"indispensables para que toda persona con discapacidad pueda llevar adelante su formación educativa*" (Art. 43 Ley N° 18651)
- Sortear barreras del entorno, de acceso y uso, de interacción y comunicación, de enseñanza y aprendizaje, del medio físico, entre otros.
- Despertar el interés de los estudiantes y motivarlos al aprendizaje.

<span id="page-6-0"></span><sup>&</sup>lt;sup>1</sup> Información basada y extraída de <u>[Cast](https://www.cast.org/)</u>

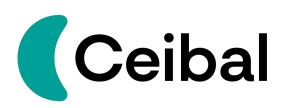

- Fortalecer y enriquecer las propuestas didácticas, los espacios de aprendizaje, las formas de enseñanza a través del uso de diversos formatos y recursos, por ejemplo: imagen, audio, video, texto, escritura, música, arte, contemplando los distintos estilos de aprendizaje.
- Ofrecer múltiples posibilidades para que los estudiantes interactúen con la información y demuestren sus conocimientos y aprendizajes: a través de la escritura, la oralidad, el arte, la representación, entre otros.
- Ofrecer recursos educativos diversos: programas, aplicaciones móviles, juegos didácticos, entornos virtuales de aprendizaje, bibliotecas virtuales, formaciones a distancia, webinar, conferencias, entre otros.
- Enriquecer la educación presencial y ofrecer otras configuraciones y formatos educativos: semipresencialidad, modalidad híbrida, a distancia. Modalidades que facilitan el acceso de todos los estudiantes, independientemente de sus particularidades, con el objetivo de garantizar la igualdad del derecho a la educación. (Ley N° 18437, art. 33, 2008).

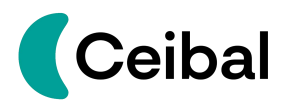

# **¿Qué es Certi Ceibal?**

Certi Ceibal es el Centro de Referencia en Tecnología para la Inclusión y tiene como objetivo reducir las barreras para el aprendizaje a través del acceso y uso a la tecnología.

# **¿Qué ofrece Certi Ceibal?**

- Asesoramiento en estrategias y recursos tecnológicos para docentes y familias de estudiantes en situación de discapacidad o que se enfrenten a barreras para el aprendizaje, el acceso o uso de la tecnología.
- Entrega de rampas digitales (tecnologías de asistencia) para estudiantes que lo requieran.
- Asesoramiento para la entrega del equipo más adecuado para cada estudiante (una tablet o una laptop).
- Espacios de formación sobre tecnologías para la inclusión.
- Gestión de una comunidad de práctica e intercambio dirigida a docentes.
- Gestión del Proyecto Valijas Viajeras.

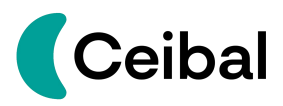

# **¿Qué son las rampas digitales?**

Las rampas digitales son tecnologías de asistencia diseñadas y destinadas para generar mayor autonomía en las personas con discapacidad y personas que se enfrentan a barreras para el aprendizaje, comunicación, participación, acceso o uso de la misma.

Las tecnologías de asistencia o las rampas digitales pueden ser softwares o hardwares.

A continuación, se brindan ejemplos de cada uno.

- Tecnología de asistencia: software
	- Programas que convierten el texto a voz,
	- lectores de pantalla,
	- reconocimiento de voz.

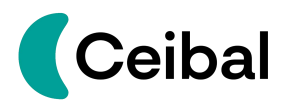

- Tecnología de asistencia: hardware
	- **Mouse por botones y joystick:** permite presionar los botones con mayor precisión y con el joystick se facilita el movimiento del cursor al poder utilizarlo con las manos y otras partes del cuerpo.

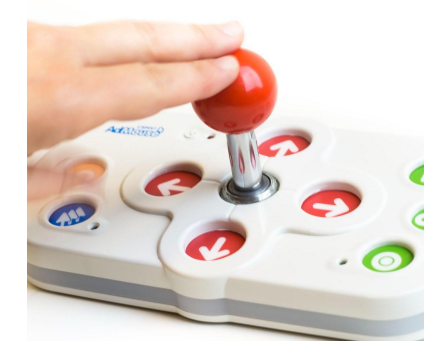

○ **Mouse tipo trackball:** cuenta con una esfera en el medio y cuatro botones configurables. Para utilizarlo la persona solo tendrá que girar la esfera para dirigir el puntero. Este movimiento se puede hacer con la mano, el pie, el codo o cualquier parte del cuerpo.

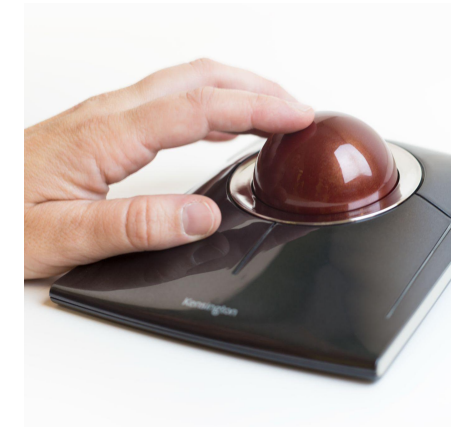

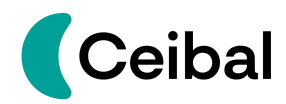

○ **Teclado ampliado y con contraste:** genera mayor accesibilidad visual por tener un alto contraste y las letras impresas en mayor tamaño y grosor.

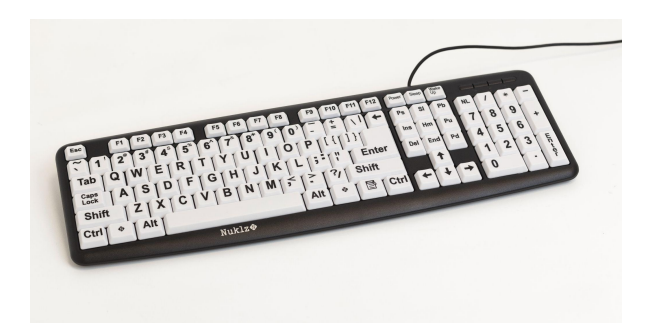

○ **Rastreador ocular:** Es una tecnología de asistencia que permite realizar los movimientos y funciones del mouse a través del seguimiento visual.

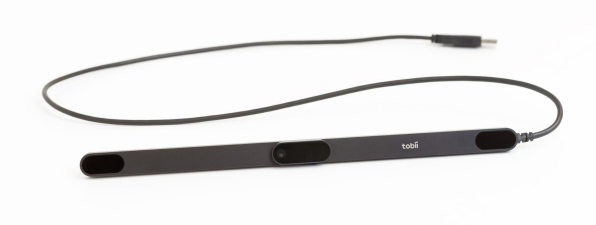

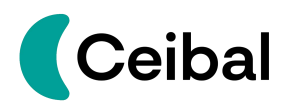

○ **Soporte para tablet:** el soporte brazo flexible cumple una función complementaria a otros dispositivos, en este caso, celulares o tablets. Estos dispositivos también se ajustan en sus diferentes articulaciones en función del mobiliario de soporte para su sujeción, de la posición y postura de la persona, las características del dispositivo que sostiene y su funcionalidad.

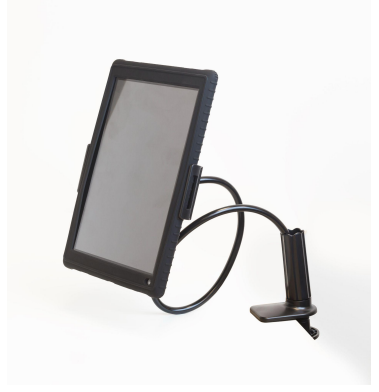

○ **Pulsador de tipo botón:** cumple la función de hacerclic. En la parte inferior tiene ventosas que impiden que el pulsador se desplace cuando la persona presiona el botón. Puede utilizarse tocándolo con la mano o dedo o con cualquier parte del cuerpo en la que haya movimiento voluntario.

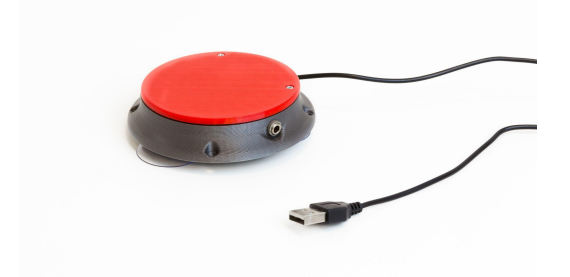

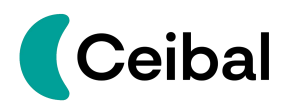

○ **Brazo articulado:** es un complemento al uso del pulsador ya que ayuda a ubicarlo en la posición deseada. Se ajusta en sus diferentes articulaciones en función del mobiliario al que se desee sujetar. Se debe tener en cuenta para esto la postura y posición que tendrá el estudiante para que le resulte cómodo el acceso al dispositivo tecnológico.

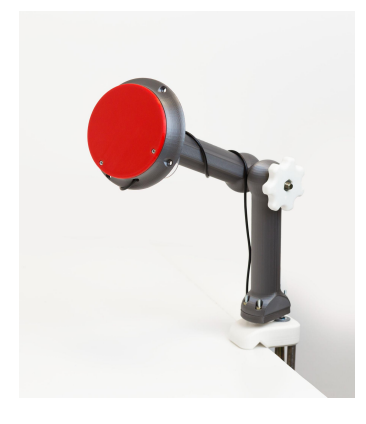

Manual completo con las rampas digitales [disponibles](https://blogs.ceibal.edu.uy/formacion/valijas-certi-ceibal/)

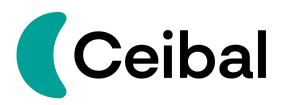

# **¿Qué es el Proyecto Valijas Viajeras?**

El Proyecto Valijas Viajeras comenzó en el año 2021 con el objetivo de acercar herramientas tecnológicas a las instituciones educativas públicas y así facilitar el acceso y uso a los dispositivos de Ceibal, favoreciendo de manera oportuna la accesibilidad para los estudiantes que se enfrentan a diversas barreras.

En el año 2022 se amplió a todo el país a través del convenio entre Unicef y Ceibal (Puentes Digitales para la Equidad Educativa).En este marco, cada jurisdicción de Anep cuenta con una valija con un muestrario de las rampas digitales disponibles y con docentes referentes formados para identificar estudiantes que puedan beneficiarse de las mismas.

A través de Certi Ceibal y el Proyecto Valijas Viajeras se acompaña y asesora a docentes en todo el proceso de valoración con el fin de determinar cuáles son los recursos, equipos y rampas digitales que más se adecúan a las necesidades de cada estudiante. Una vez finalizado el proceso de valoración, se procede a la entrega individual y gratuita de los equipos y rampas digitales correspondientes.

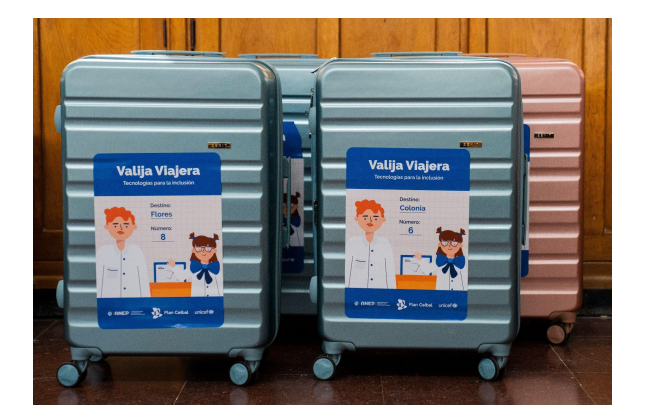

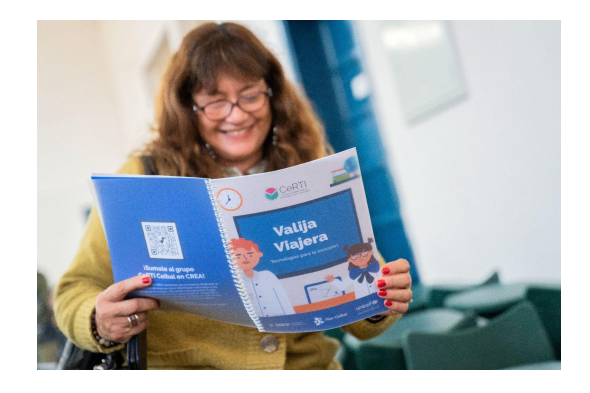

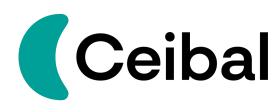

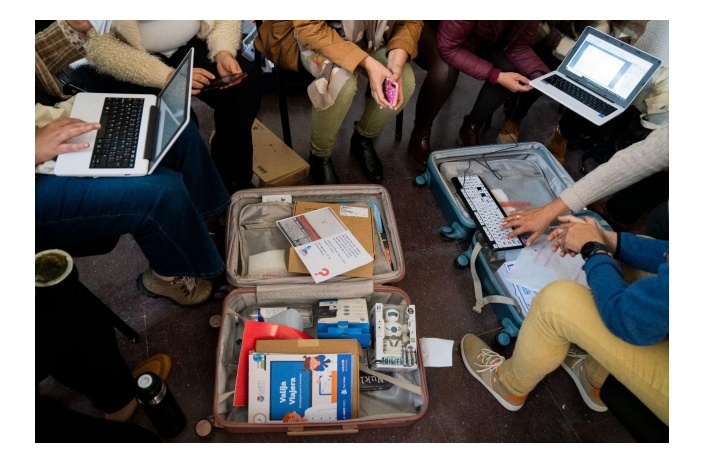

#### **Recursos de interés:**

- Blog Certi [Ceibal.](https://blogs.ceibal.edu.uy/formacion/certi/)
- Formulario para solicitar [asesoramiento](https://contenidos.ceibal.edu.uy/formularios/view.php?id=11988) y rampas digitales
- Puentes Digitales para la equidad [educativa](https://youtu.be/coWVALaekKE) Valijas Viajeras
- Puentes [Digitales](https://www.ceibal.edu.uy/puentesdigitales) Unicef Ceibal
- Video [Testimonio](https://youtu.be/9WIZVTbjebM) Santino.
- Video [Testimonio](https://youtu.be/rq54NZn4JKo) Eugenia.

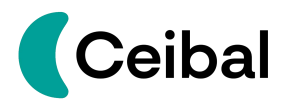

#### **Introducción a la accesibilidad web / Tips para tener en cuenta.**

#### **¿Qué es la accesibilidad web?**

La accesibilidad web tiene por objetivo que todas las personas puedan acceder, comprender, navegar e interactuar con la web independientemente del hardware, software, idioma, ubicación o capacidad de las personas [2](#page-16-0) . Es decir, la accesibilidad web elimina las barreras de acceso y uso, generando igualdad de condiciones para todas las personas tengan o no una discapacidad.

#### **¿Qué es la w3c?**

La W3C (en inglés World Wide Consortium) es una comunidad internacional de organizaciones que trabajan en conjunto para desarrollar estándares y protocolos para mejorar la web en múltiples aspectos, entre ellos, hacer la web más accesible para todas las personas.

#### **¿Qué son las Pautas de Accesibilidad al Contenido Web (WCAG)?**

Son Pautas de Accesibilidad que determinan cómo hacer que el contenido web sea accesible para todas las personas con discapacidad. Las pautas están en constante revisión y actualización. Actualmente, se utiliza la guía que se denomina WCAG 2.

A continuación, se desarrollan algunas pautas:

<span id="page-16-0"></span><sup>2</sup> Definición extraída de la página [W3C](https://www.w3.org/)

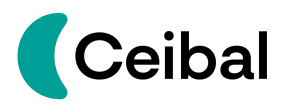

# ● Contraste de color

Se recomienda utilizar alto contraste de color entre el fondo y las letras para facilitar la lectura para todas las personas y, especialmente, para las

personas con baja visión.<br>Existen muchas herramientas para chequear que el contraste de colores sean los adecuados. Por ejemplo:

- [Adobe](https://color.adobe.com/es/create/color-contrast-analyzer) Color
- [Contrast](https://app.contrast-finder.org/?lang=es#:~:text=%C2%BFQu%C3%A9%20es%20Contrast%20Finder%3F,de%20contraste%20de%20color%20v%C3%A1lidas.) Finder

# **Ejemplos de contrastes:**

A continuación se muestra una imagen con fondo rosado y letras verdes. No es un contraste adecuado para utilizar en textos ni en componentes gráficos. En la parte inferior de la imágen, se indica que el contraste no es el adecuado.

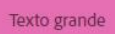

Con un alto contraste de color todo es más fácil de

S Fallo para 18pt y superior/14pt en negrita y superior

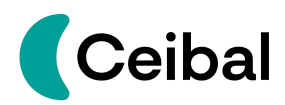

A continuación se muestra una imagen con fondo rosado y letras negras. Este contraste sí es correcto. En la parte inferior de la imagen aparece el mensaje "Pass" que significa que el contraste es adecuado.

#### Texto grande

Con un alto contraste de color todo es más fácil de leer

⊙ Pass para 18pt y superior/14pt en negrita y superior

#### ● Texto alternativo

El texto alternativo se utiliza para describir imágenes, gráficos y contenido no textual, para personas con discapacidad visual. Con la incorporación del texto alternativo, los lectores de pantalla utilizados por personas con discapacidad visual, pueden leer la descripción y así permitir el acceso completo a la información. Para los elementos decorativos, no es necesario utilizar texto alternativo.

#### ● Subtitulado

Son una traducción escrita de lo que se expresa de forma oral. Puede incluir descripción de elementos visuales como imágenes y carteles. Los subtitulados son beneficiosos para todas las personas y en múltiples contextos. Por ejemplo, para personas con discapacidad auditiva con dominio

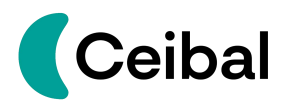

de la lengua escrita, para ambientes ruidosos que imposibilitan acceder a la información de forma auditiva, para personas que hablan otros idiomas, etc.

# ● Audiodescripción

Se utiliza para generar accesibilidad para las personas con discapacidad visual. Es una voz que narra los elementos visuales no textuales que aparecen en un video o en una imagen.

# ● Lengua de Señas

Es la lengua natural de las personas sordas y es fundamental contar con la información en Lengua de Señas para asegurar la accesibilidad e inclusión de las personas sordas.

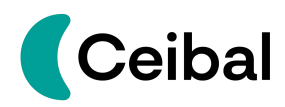

 $\bullet$  Tipo de letra<sup>3</sup> [3](#page-20-0)

Para mejorar la legibilidad y la comprensión, se recomienda utilizar fuentes sin serifa. **Por ejemplo:** Verdana y Arial.

No se recomiendan las letras fantasía o que tengan serifa.

A continuación se muestran ejemplos:

Este tipo de letra no es recomendada. (Es un tipo de letra fantasía)

Este tipo de letra no es recomendada (es un tipo de letra con serifa)

<span id="page-20-0"></span><sup>3</sup> Aclaración: esta no es una recomendación de las pautas WCAG 2 pero es fundamental para generar contenido accesible.

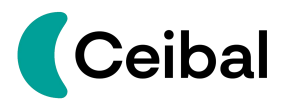

#### **Accesibilidad en sistemas operativos Windows. Breve referencia:**

Este aparato tiene por objetivo mostrar que los distintos sistemas operativos cuentan con un centro de accesibilidad. Cada vez que se genera una actualización, se incorporan más elementos que son útiles para todas las personas.

#### **Windows**

Windows tiene diversas funciones de accesibilidad que facilitan la interacción entre la persona y el sistema operativo. A continuación listamos algunas:

- Cambiar el tamaño de los íconos y del texto.
- Cambiar el color del texto.
- Agrandar el puntero del ratón y ponerle color.
- Regular la velocidad y el clic del ratón.
- Lector de pantalla "Narrador".
- Personalizar la paleta de colores: aumentar el contraste, quitar el color, etc.,

Windows [accesibilidad](https://www.microsoft.com/es-es/accessibility/windows?activetab=pivot_1%3aprimaryr2)

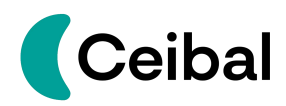

# **Android**

A continuación listamos algunas funcionalidades del menú de accesibilidad:

- Lector de pantalla que se denomina "Talckback".
- La funcionalidad para aumentar y disminuir el tamaño de la pantalla y del texto.
- La funcionalidad para controlar el brillo y el contraste de color.
- Subtitulado instantáneo: detecta las voces y genera subtitulado. (Solo en inglés).
- Comando de voz: darle órdenes al teléfono a través de la voz.
- La funcionalidad para subir y bajar el brillo.

# Android [Accesibilidad](https://support.google.com/accessibility/android#topic=9079844)

# **Ubuntu**

.A continuación listamos algunas funcionalidades del menú de accesibilidad:

- Lector de pantalla que se denomina "Orca".
- Ajustes de contraste.
- Aumentar el tamaño de la pantalla y el texto.
- Parpadeo del cursor para identificarlo con más facilidad.<br>● Sonidos de alerta para mensajes y eventos.
- 
- Iluminación de la ventana o pantalla cada vez que se produzca un sonido de alerta.
- Control de la velocidad del ratón.
- Ajustar la velocidad del doble clic.

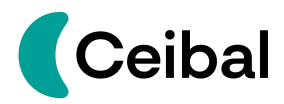

● "Rechazo de letras": evitar pulsaciones repetidas de la misma letra.

Ubuntu [Accesibilidad](https://help.ubuntu.com/stable/ubuntu-help/a11y-icon.html.es#:~:text=El%20men%C3%BA%20de%20accesibilidad%20se,Accesibilidad%20para%20abrir%20el%20panel)

# **Google drive**

A continuación listamos algunas funcionalidades del menú de accesibilidad:

- Configuración de lector de pantalla para edición de documentos.
- Escribir con la voz.
- Configuración de pantalla en braille.

#### Google [Accesibilidad](https://support.google.com/accessibility/answer/1631886?hl=es-419)

#### **Zoom**

A continuación listamos algunas funcionalidades del menú de accesibilidad:

- Transcripción automática del audio a texto.
- Fijar un participante.
- Quitar de la vista las cámaras apagadas.
- Compatible con lectores de pantalla NVDA, JAWS, VoiceOver y **Talkback**

Zoom [Accesibilidad](https://explore.zoom.us/es/accessibility/)

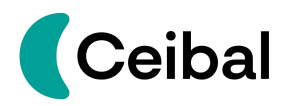

#### **Caja de herramientas de Ceibal**

**Espacio Valijas Ceibal**

¿Qué es?

En este espacio se pueden encontrar distintos recursos y herramientas gratuitas para utilizar en línea o descargar.

Está pensada para el uso docente y para estudiantes de Educación Primaria y Media.

Se cuentan con más de 150 recursos para facilitar las propuestas educativas en entornos digitales que acompañan las estrategias de enseñanza y aprendizaje virtuales y presenciales.

Además, hace posible la búsqueda de herramientas para la creación de presentaciones, formularios, imágenes, mapas, sitios web; edición de videos y sonidos, almacenamiento de información, programación de juegos y mucho más.

[Espacio](https://valijas.ceibal.edu.uy/) Valijas Ceibal

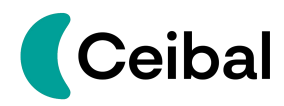

# **Ceibal LSU**

¿Qué es?

Ceibal LSU es la primera aplicación desarrollada para aprender Lengua de Señas Uruguaya (LSU) y se puede descargar en las tablets de Ceibal. La aplicación fue desarrollada por Ceibal con la colaboración de estudiantes de la Escuela Nº 197 "Ana Bruzzone de Scarone"; el Consejo de Educación Inicial y Primaria - Inspección Nacional de Educación Especial, sub-área de Sordos, y la Tecnicatura Universitaria en Interpretación en Lengua de Señas Uruguaya (Facultad de Humanidades, UDELAR).

# ¿Cuál es el objetivo de Ceibal LSU?

Es una propuesta lúdico-educativa para aprender señas básicas de LSU con el objetivo de acercar la Lengua de Señas a las personas oyentes.

# ¿Qué ofrece?

Ceibal LSU ofrece distintas categorías temáticas para aprender vocabulario en Lengua de Señas de forma entretenida. Es una aplicación muy sencilla de utilizar.

La descarga de la aplicación se realiza desde [Google](https://play.google.com/store/apps/details?id=com.sirHat.CeibalLSU&hl=es_UY&gl=US&pli=1) Play

# [Ceibal](https://www.ceibal.edu.uy/es/articulo/ceibal-lsu-en-las-tablets) LSU

# **Repositorio de Recursos Educativos Abiertos**

# ¿Qué son los Recursos Educativos Abiertos?

Los recursos educativos abiertos o "REA" son materiales de enseñanza, aprendizaje, evaluación y/o investigación cuya principal característica es que son de acceso libre, o que han sido publicados bajo licencia de propiedad intelectual, que permite su utilización, adaptación y distribución gratuitas.

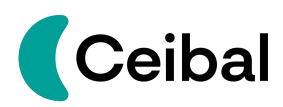

# El Repositorio *rea.ceibal.edu.uy*

El repositorio de Recursos educativos abiertos de Ceibal es una plataforma que alberga los REA construidos por la comunidad educativa; su misión es almacenar y ser un espacio para la recuperación y el intercambio de recursos y materiales pedagógicos facilitando la adaptación de estos y la interacción entre distintas comunidades de práctica.

# ¿Cuál es el objetivo del repositorio?

Promover una comunidad educativa de docentes y estudiantes para crear y compartir recursos y materiales pedagógicos facilitando la adaptación de estos y la interacción entre distintas comunidades de práctica.

# ¿Qué se puede encontrar en el repositorio?

Se puede encontrar recursos diseñados para el aprendizaje autónomo, accediendo a ellos de manera individual o colectiva de acuerdo a objetivos educativos o para satisfacer inquietudes personales.

Los distintos diseños de los REA propuestos en el Repositorio brindan diversas oportunidades de aprendizaje considerando secuencias ordenadas en forma dependiente, siguiendo una estructura conceptual o configurando espacios de deducción o retos de investigación.

Se potencia así el aprendizaje personal y/o colaborativo en ambientes virtuales, aportando también a la labor del docente.

#### ¿Es un repositorio accesible?

El repositorio contempla ciertos requisitos básicos de accesibilidad que permiten la navegación con un lector de pantalla y el acceso a través del

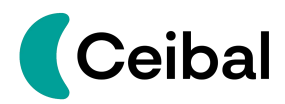

teclado. Con respecto a los recursos educativos, se presentan en diversos formatos (ejemplo: video, texto, audio) ampliando así las oportunidades para el acceso y comprensión del contenido y se continúa trabajando para crear mayor contenido con requisitos de accesibilidad.

REA [Ceibal](https://rea.ceibal.edu.uy/)

# **Biblioteca País**

#### ¿Qué es?

La Biblioteca País es una plataforma que cuenta con más de 9.000 recursos educativos gratuitos y recreativos en diversos formatos cuyo funcionamiento se asemeja al de una biblioteca física: es posible solicitar préstamos, realizar reservas y descargar materiales. Está disponible para cualquier persona con cédula de identidad uruguaya. Entre la oferta disponible se pueden encontrar: libros, audiolibros, videos y fichas educativas, libros de texto para estudiantes y docentes de ANEP.

#### ¿Cuál es el objetivo de Biblioteca País?

Biblioteca País busca democratizar el acceso a la lectura y la cultura a través de su amplia oferta de contenidos de interés para la comunidad educativa y la población en general, disponibles de forma gratuita y desde cualquier dispositivo.

#### ¿Hay libros accesibles?

La Biblioteca cuenta con algunos recursos accesibles en distintos formatos para acceder a la lectura: Audiolibros, audiocuentos con Lengua de Señas Uruguaya, canciones ilustradas, cuentos en imágenes. Además ofrece un

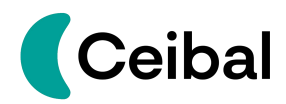

lector de pantalla y distintas posibilidades para modificar el formato de los textos, por ejemplo, permite modificar el tipo de letra, incluyendo la opción de Open Dislexic, permite disminuir y aumentar el tamaño de la letra, modificar el contraste, entre otros recursos.

[Biblioteca](https://bibliotecapais.ceibal.edu.uy/) País